# Department of Choice and Career Options Choice Lottery 2018-2019 Determining Eligibility

### Filter your application to (Submitted-Eligible-Ineligible-In Processing)

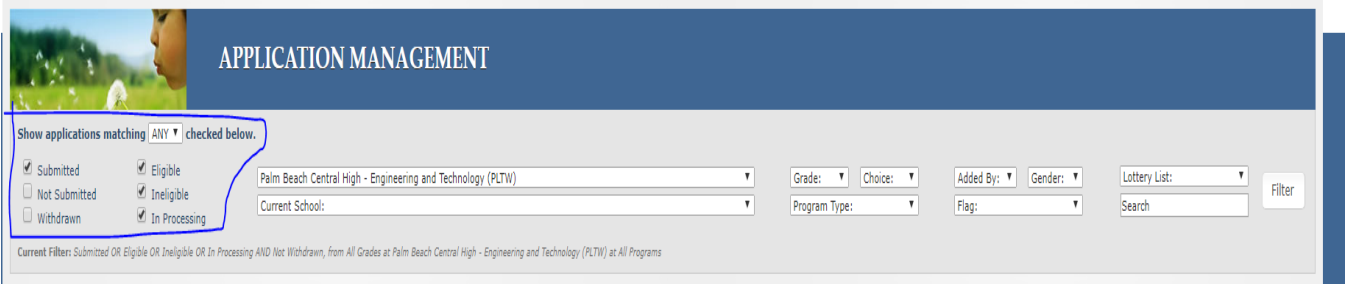

# **Section 1: Determining Eligibility for Individual Applications**

Once you filter your applicants, select the "Edit" button to view individual applications:

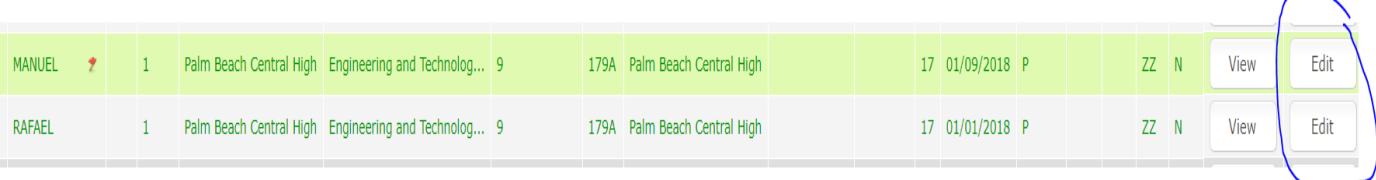

Scroll to the bottom of the application until you get to the "Eligibility/Deliverable Tracking" section. Here is where you can work on individual applications. GPA's will automatically populate IF the applicant is an active PBCSD student.

Non-PBCSD: 9<sup>th</sup> grade applicants need manual calculation of GPA based on the last marking period of grade 7, and the 1<sup>st</sup> and 2<sup>nd</sup> marking periods from grade 8. If met, check 'MIN GPA MET' box. SAVE

PBCSD with no GPA or Ineligible GPA: 9<sup>th</sup> Grade applicants: Manually check and calculate GPA; indicate GPA in Internal Notes section. SAVE

All other grade levels:  $10^{th} - 12^{th}$  grade applicants- Use or calculate current GPA. Indicate GPA in Internal Notes section and initial with school. (example: PBC-CG) SAVE

**Bulk Deliverable:** Continue to verify the deliverables for your program or if you decide to use the Bulk Deliverable Option, see further below. SAVE

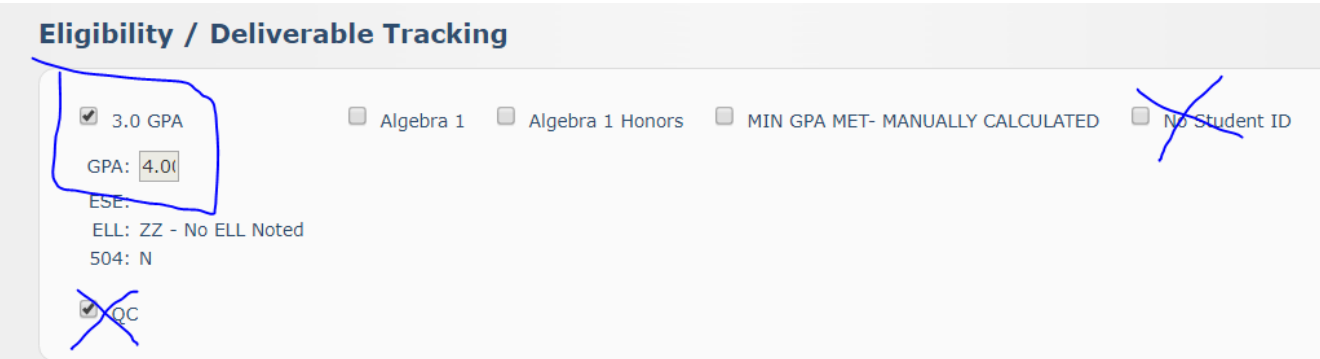

Mark the student as Eligible or Ineligible based on your review of deliverables (criteria) and SAVE the application! Write the manual GPA or any ineligibility concerns on the Internal Notes.

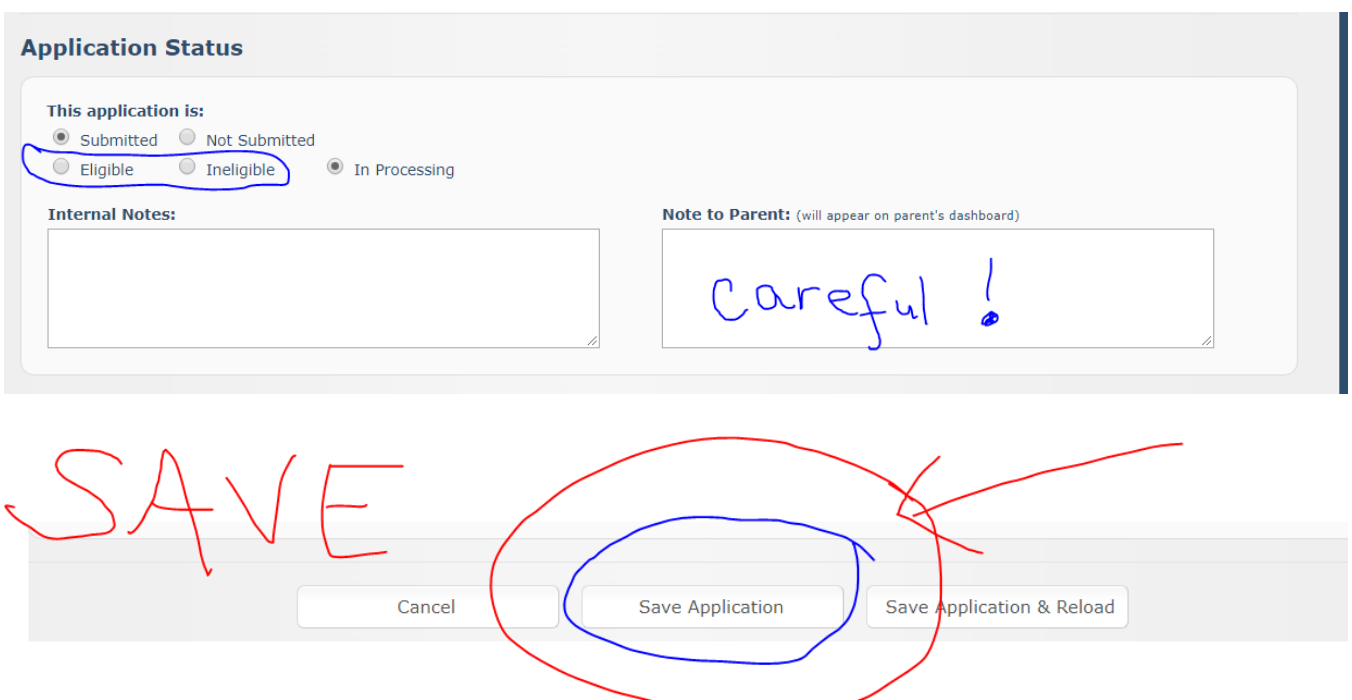

#### Internal Notes Section and Examples

- For manually entered GPA's, enter the GPA value
- If not eligible for other reasons, leave details with name of school and program: Example: "*GPA 1.7, not eligible for PV Medical-Kim Bailey"* Example: Math not met for PV Medical- KB
- Do NOT place any notes in the Note to Parent as this will also send an email to them. Parents will not know of eligibility status until *after* the lottery is conducted.

# **Section 2: Determining Eligibility Using Bulk Update Deliverables**

The Bulk Update Deliverable section can be used as an alternative way to set eligibility criteria by a group of students rather than individual. This section is best used for a program having a large number of applicants as well as verifying eligibility for math courses, auditions, etc.

To use this option, you will still need to login and filter your applicants as you did earlier. (See first set of instructions at top of this document). Set to see ALL applications, check the apps you want to view, then set "Capture /Report Options" to "Bulk Update Deliverables:

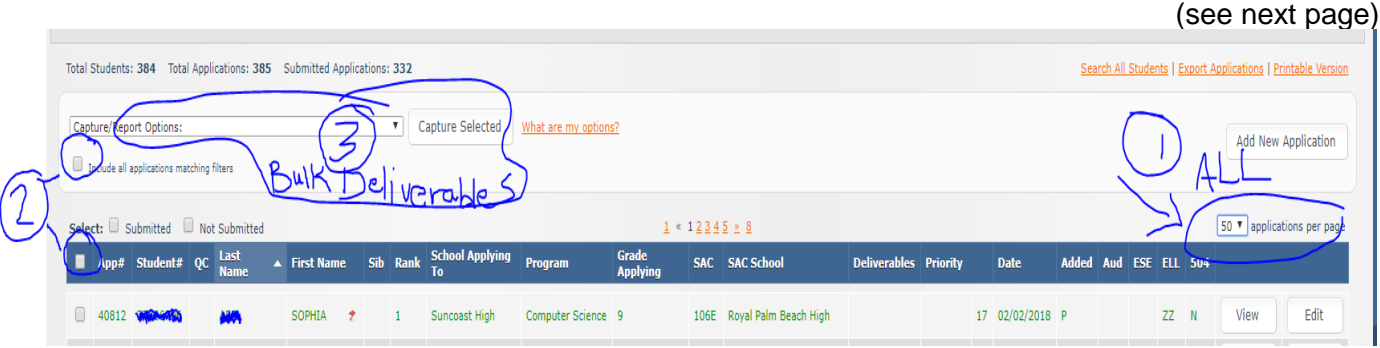

#### Be sure to select, "Capture Selected" after scrolling to "Bulk Deliverable Updates"

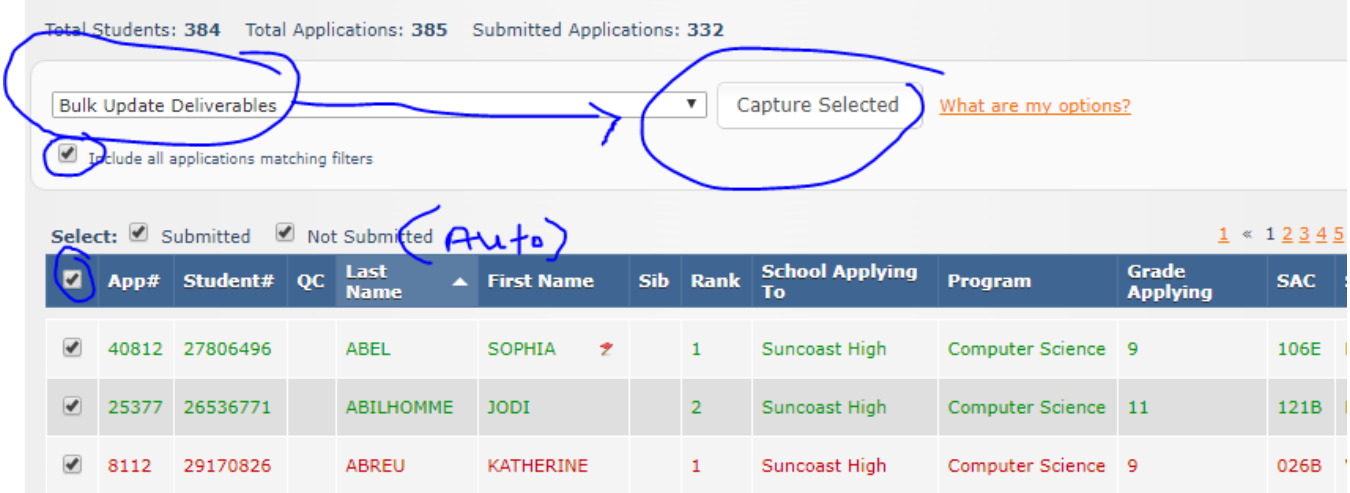

#### Continue to select all deliverable, accordingly, then remember to SAVE before exiting the screen.

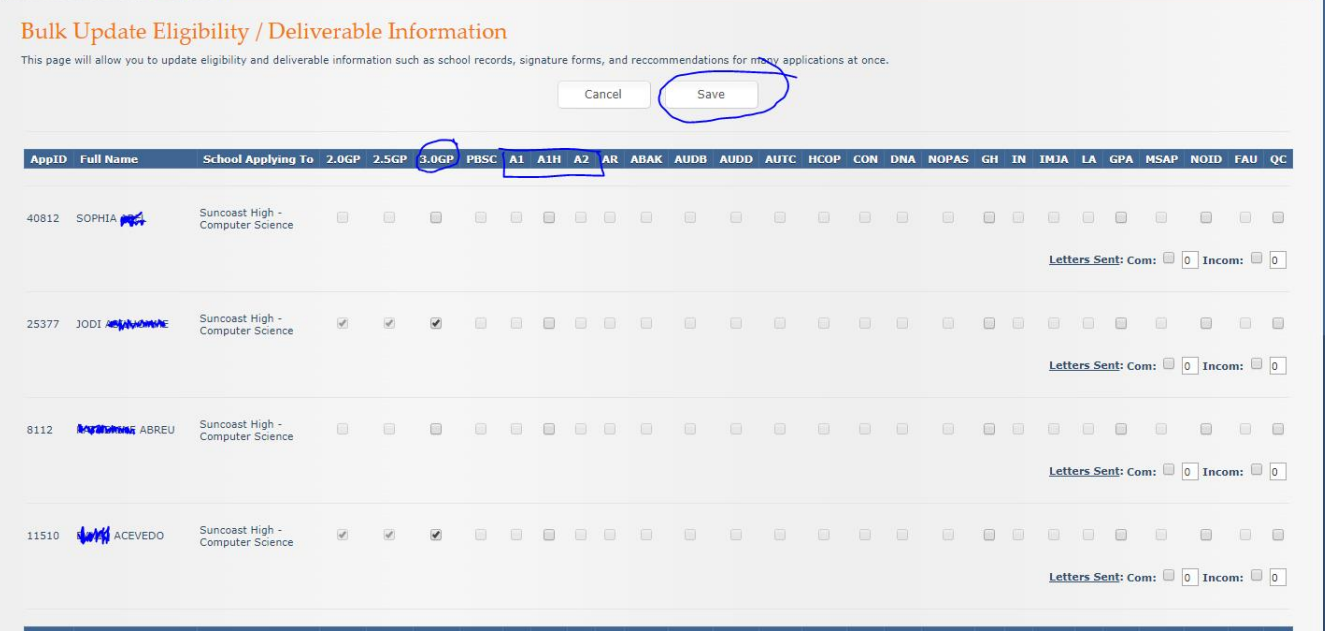

The eligibility criteria for your program will be editable, and here is where you may verify criteria for each student. You will see that the GPA may be automatically marked off already in this area. This value pulls from the application. If it is missing, please manually check GPA as described in Section 1, #2. (\*\* Keep track of where you left off if you step away from your computer! The system will 'time out' and your screen will be refreshed without saving your prior work!)

#### **Section 3: Sending Emails to Request Info or Docs**

Copy and paste any email into your work email; do not use the online system as you will not receive the responses. (Notification e-mails post lottery to be discussed in March)

#### **Section 4: Reports**

To gain a snapshot of all applicants and create a working excel file, follow the steps, below:

Using filters above, select all applications you wish to put into Excel. In the dropdown, select "Comprehensive Report- All School", then "Capture Selected". You will get an excel file of ALL application fields, many you do not need. Clean it up and its ready to use!

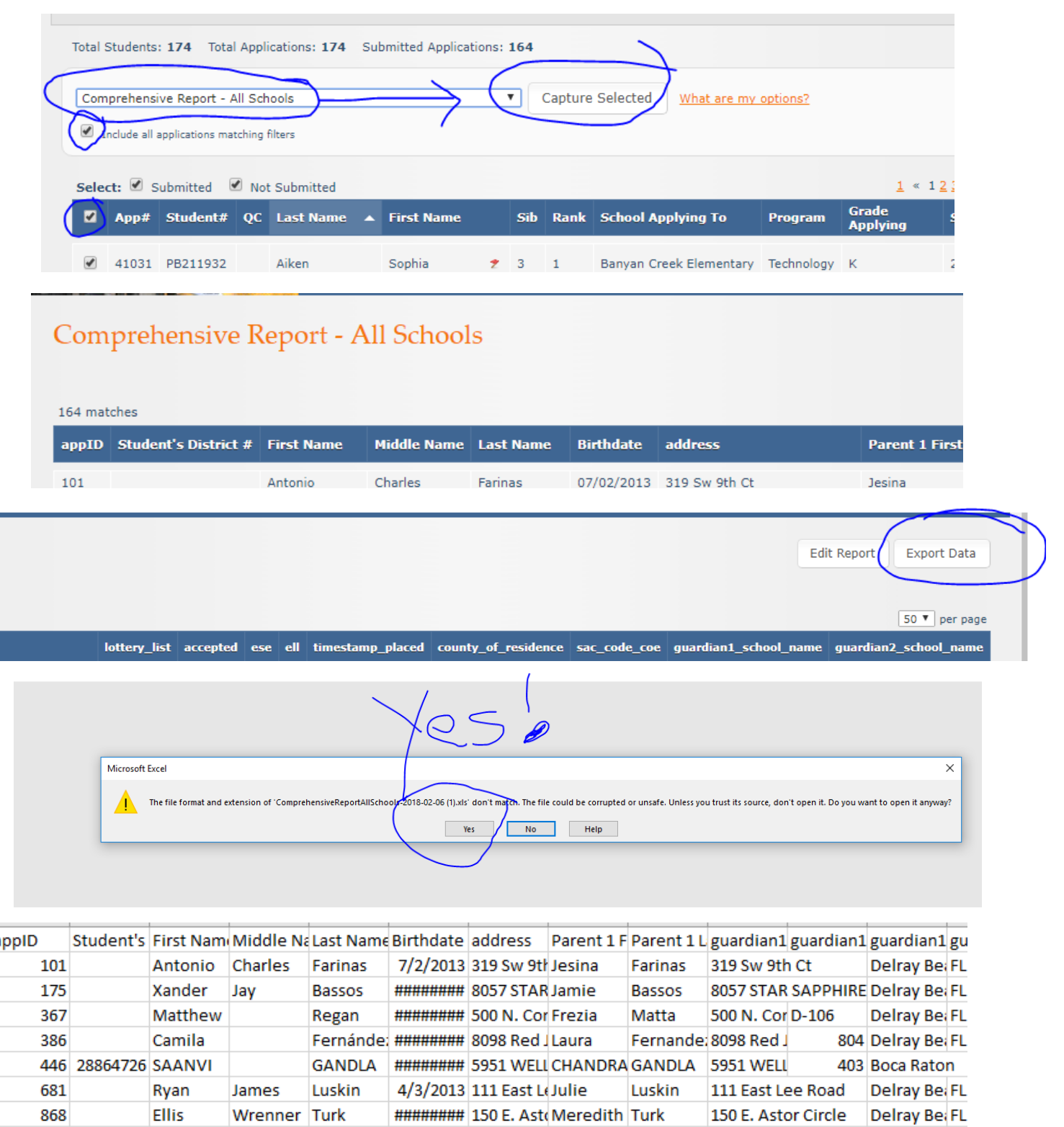

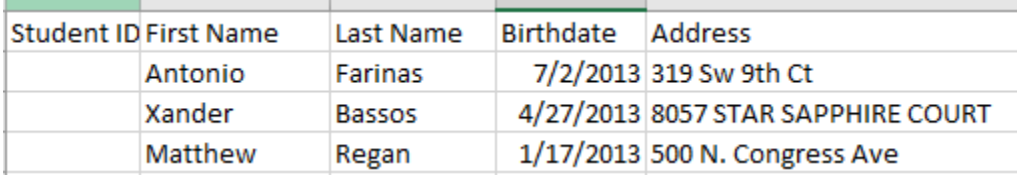

### **Important Reminders**

- $\triangleright$  You can start to e-mail
- $\triangleright$  Every action is recorded in the Change history
- $\triangleright$  If you make an application 'ineligible' due to GPA, etc, be prepared to defend it (document everything!)
- $\triangleright$  Do not mark an applicant ineligible due to discipline or grade level (seat allocations)
- $\triangleright$  Do NOT tell parents that there are 'no seats in that grade level' or the number of available seats
- $\triangleright$  An active application may be marked ineligible by Choice staff as we are still 'QC-ing' all apps; continue to determine academic eligibility for ALL students who applied
- $\triangleright$  Cannot change ineligible to eligible setting in place after completion of QC
- ANY student who does not have the GPA met- MANUALLY CHECK TO VERIFY that the system calculated all grades

## **Help Us Help You - Email Tara and Fanny if:**

- $\triangleright$  You see an Employee preference and the employee either is no longer there OR if the verified employee is a relative (NOT parent), email Fanny and Tara
- $\triangleright$  You see a concern with the Sibling Attending priority, verified or not verified
- You see a 'Mismatched Address' yet the address matches *\*\*\*\*\*\* NOT YET- we will tell you when!!!!*

**Tara- PX 86336 (432-6336) Fanny- PX 48123 (434-8123)**

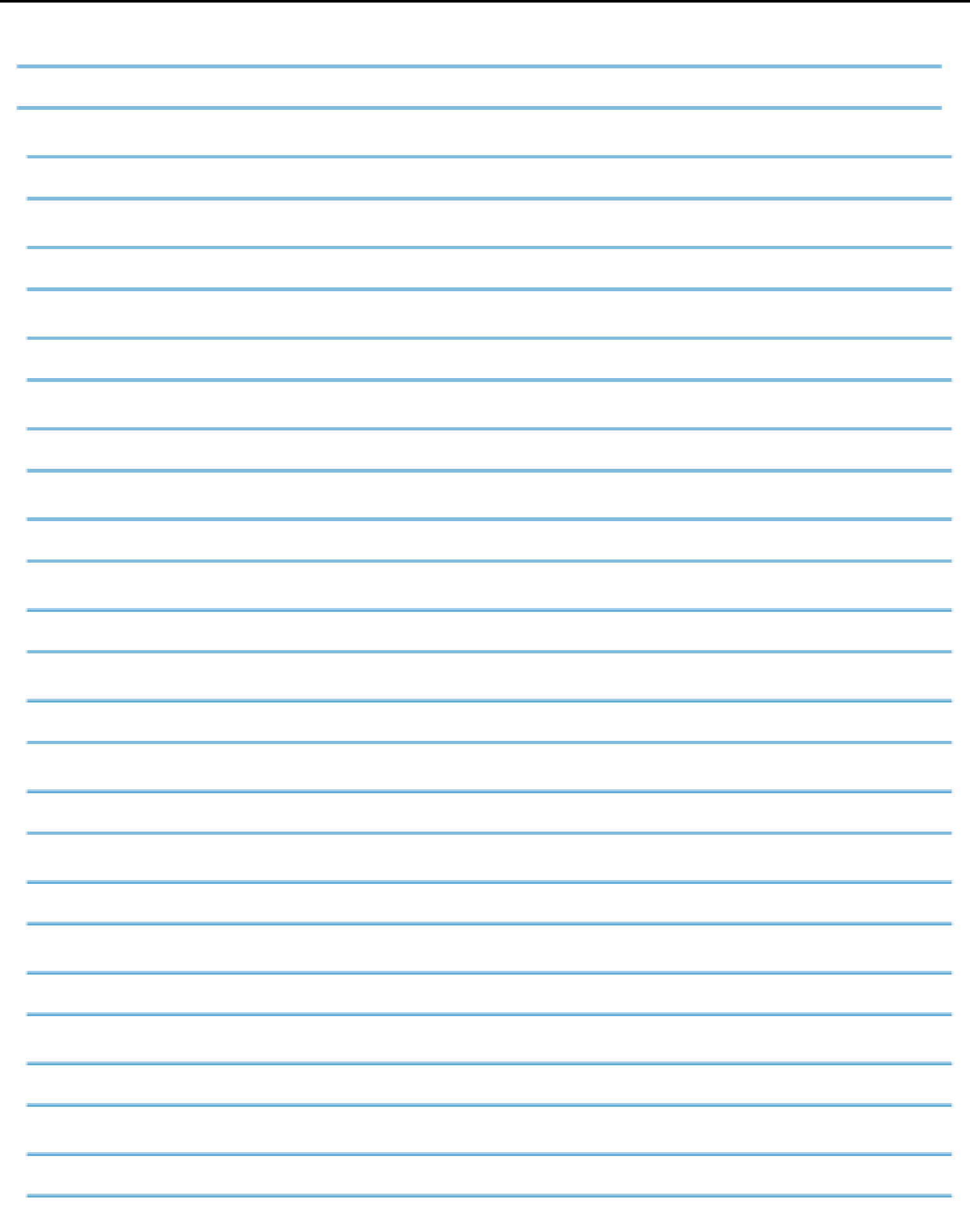